# 获取系统日志

日志分类

Smartbi系统相关的日志主要有两大类:

- (1)Smartbi系统日志: Smartbi在运行过程中,记录的各种运行日志;
- (2)应用服务器日志:应用服务器在运行过程中,记录的所有应用的运行日志。

## Smartbi系统日志

### 一、如果能够正常登录Smartbi系统,那么获取日志的步骤如下:

- 1. 登录Smartbi, 选择定制管理 -> 系统运维 -> 导出系统日志。
- 2.将导出的文件smartbi-logs.zip保存到本地选择 具体参考[导出系统日志章节](https://history.wiki.smartbi.com.cn/pages/viewpage.action?pageId=35751377)。

#### 二、如果不能正常登录Smartbi系统,但可登录配置页面,那么获取日志的步骤如下:

1.登录Smartbi配置页面,[http://server:port/Smartbi/config](http://serverport/)

找到Smartbi系统日志的保存目录

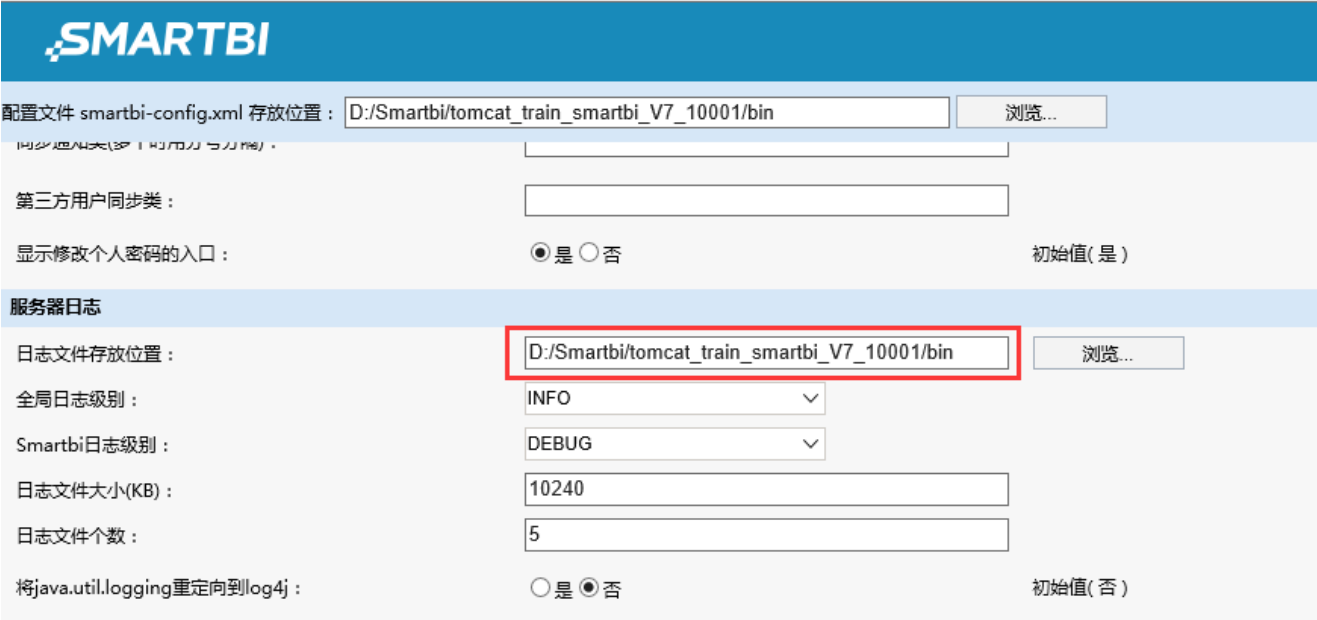

2.服务器上该目录下的所有smartbi.log和smartbi.log为前缀的的文件就是Smartbi系统日志文件。

#### 三、如不能登录Smartbi系统,也不能进入配置页面,那么获取日志的步骤如下

1.进入应用服务器安装目录,搜索smartbi.properties文件

2.打开smartbi.properties文件,找到Smartbi-Config.xml文件的保存位置

```
#Tue Jun 20 14:47:27 CST 2017
 1
 \overline{2}smartbi.password=21232f297a57a5a743894a0e4a801fc3
 3
    smartbi6.isFirstLogin=0
 \overline{a}main.isFirstLogin=0
 5
    smartbi6.fontDir=./Font-smartbi6
    main.indexDir=./Index-main
 6
 \tausmartbi.fontDir=./Font-smartbi
 8
    main.password=21232f297a57a5a743894a0e4a801fc3
 9
    main.fontDir=./Font-main
10smartbi6.indexDir=./Index-smartbi6
11smartbi6.password=21232f297a57a5a743894a0e4a801fc3
12smartbi.isFirstLogin=0
13<sup>°</sup>smartbi.configFileDir=.
14
   main.configFileDir=D\:/Smartbi/Tomcat/bin/main
15
    smartbi6.configFileDir=D\:/Smartbi/Tomcat/bin/smartbi6
16
    smartbi.indexDir=./Index-smartbi
17
```
3.在服务器上,进入到该位置找到并打开smartbi-config.xml文件,在其中找到日志文件的配置

```
<?xml version="1.0" encoding="UTF-8" standalone="no"?>
 \mathfrak{D}\exists<smartbi>
\mathbf{B}Exframework>
 \overline{4}d<log-config>log4j.rootLogger=INFO, R, C
       log4j.logger.org.hibernate=ERROR
 \overline{5}\sqrt{6}log4j.logger.smartbi=DEBUG
      log4j.appender.R=org.apache.log4j.RollingFileAppender
 \overline{7}\overline{\mathbf{8}}log4j.appender.R.File=D:/Smartbi/Tomcat/bin/smartbi.log
 \overline{9}log4j.appender.R.MaxFileSize=10240KB
10<sub>1</sub>log4j.appender.R.MaxBackupIndex=5
11log4j.appender.R.layout=org.apache.log4j.PatternLayout
12<sub>2</sub>log4j.appender.R.layout.ConversionPattern=%d{MM-dd HH:mm:ss} %5p %M(%c:%L) - %m%n
13\,log4j.appender.C=org.apache.log4j.ConsoleAppender
14\,log4j.appender.C.layout=org.apache.log4j.PatternLayout
15
       log4j.appender.C.layout.ConversionPattern=%d{MM-dd HH:mm:ss} %5p %M(%c:%L) - %m%n
16
       </log-config>
17<license-file>.</license-file>
       <skip-log4j-handler>true</skip-log4j-handler>
18
```
4,服务器上该目录下的所有smartbi.log和smartbi.log为前缀的的文件就是Smartbi系统日志文件。

### 应用服务器日志

下面针对不同的应用服务器,说明获取日志的方法:

```
• Tomcat
```
- <Tomcat>\logs目录下所有日志文件可以获取运行期间所有日志信息 • Tomcat运行窗口上打印的信息可以获取运行期间部分日志信息
- $\bullet$  Thoss
	- <jboss>\ server\default\log目录下的所有日志文件可以获取运行期间所有日志信息
	- Jboss运行窗口上打印的信息可以获取运行期间部分日志信息
- WebSphere <WebSphere>\profiles\<概要表>\logs\server1目录下的所有日志文件可以获取运行期间所有日志信息
- WebLogic • <WebLogic>\user\_projects\domains\<domain>\servers\AdminServer\logs目录下的所有日志文件可以获取运行期间所有日志信息 • WebLogic运行窗口上打印的信息可以获取运行期间部分日志信息。